# **MEDIENAUSLEIHE - KURZANLEITUNG**

**T-Bone GC 100 USB**

USB-Mikrofon Schwanenhals-USB-2.0-Tischmikrofon

# **RUB**

#### **Inbetriebnahme**

Das Mikrofon bitte an den USB-Anschluss des Laptops oder Computers anschließen.

Das Mikrofon ist alle Betriebssysteme geeignet, eine gesonderte Treiberinstallation ist nicht notwendig.

#### **Hinweise**

Bitte achten Sie darauf, dass das Mikrofon nicht in der Nähe eines Lüfters steht und die Membran in Ausrichtung der aufzunehmenden Tonquelle ist.

Sollte Ihnen der Aufnahmepegel nicht ausreichen, können Sie diesen wir folgt verändern:

- PC: In den Systemeinstellungen > Sound > Reiter Aufnahme. Das Mikrofon "USB PnP Sound Device" auswählen und auf "Eigenschaften" klicken. Unter dem Reiter Pegel können Sie die Lautstärke verändern. Im Anschluss auf "Übernehmen" klicken.
- MAC: In den Systemeinstellungen > Ton > Reiter Eingabe. Das Mikrofon "USB PnP Sound Device" auswählen und mit dem Schieberegler "Eingangslautstärke" die Lautstärke verändern.

Bitte achten Sie darauf bei normaler Sprecherlautstärke so laut wie möglich zu pegeln, ohne dabei zu übersteuern. Übersteuerung erkennen Sie an einer verzerrten Aufnahme.

### **Technische Details**

- USB 2.0 Anschluss
- Mikrofoncharakteristik: Kugel, Kapseltyp: Kondensator (Kapsellänge: 55mm, Kapseldurchmesser: 20 mm)
- $50 20.000$  Hz
- USB-Kabellänge: 1,50 m

## **Bei Fragen, Problemen & Anregungen**

Schreiben Sie uns gerne: **mdl@ruhr-uni-bochum.de**

IT.SERVICES | Stand: 19.03.2021

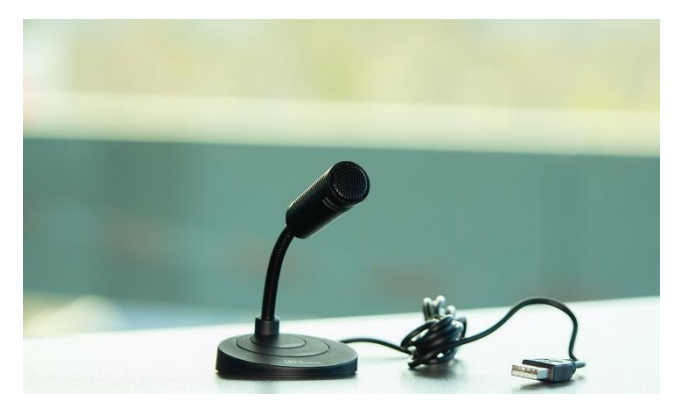